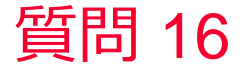

(D) Murata Software

質問 対称モデルの設定方法を教えてほしい

回答

変形や電界の向きに1/2,1/4,1/8の対称性がある場合、モデル自体を 1/2,1/4,1/8で作成し、切断面に「対称面」の境界条件を付けることで、 メッシュ数を減らし、計算規模を小さくすることができます。

解析の結果のフィールドを「対称モデルの全体モデル表示」で「全体モ デル」として表示することができます。 解析結果「テーブル」に出力されているアドミタンスなどのモデル全体 で計算されている値は対称モデルでの値が出力されています。例えば右 の例は1/4モデルで計算しているのでアドミタンスは1/4の値になっていま す。(次スライドを参照)

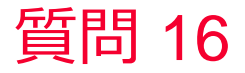

(D) Murata Software

## 対称モデル例

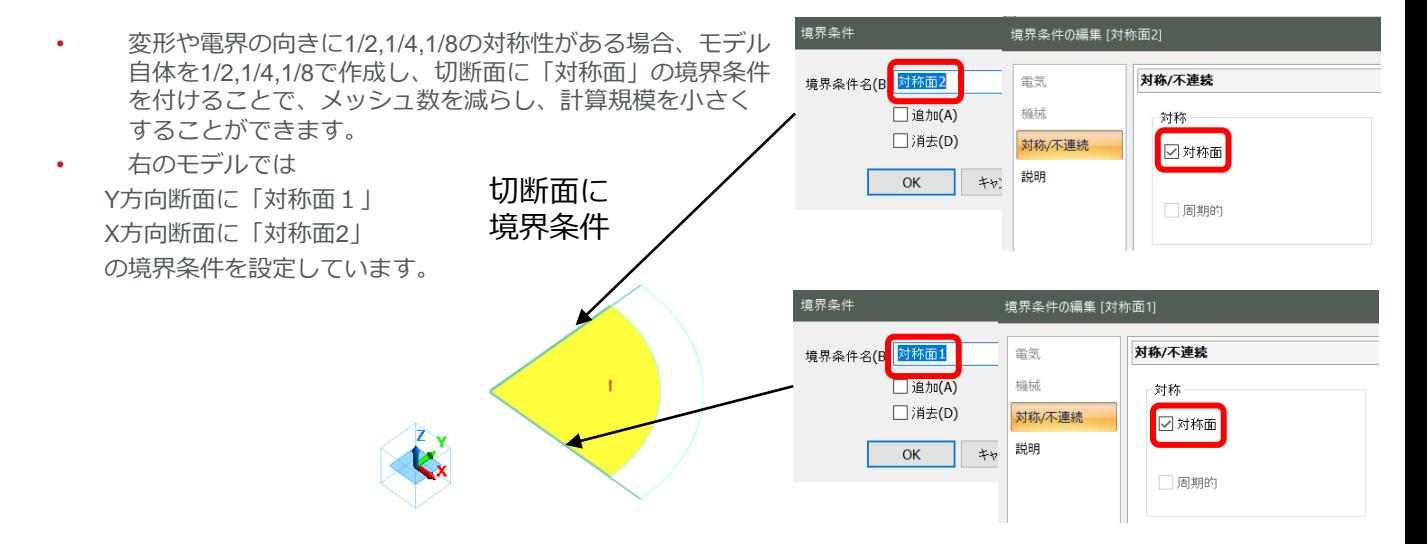

(参考) 例題集 / 圧電解析[Rayleigh] / 例題2 調和解析

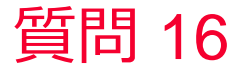

(D) Murata Software

対称モデルの解析結果表示例

- 解析の結果のフィールドを「対称モデ ルの全体モデル表示」で「全体モデ ル」として表示することができます。
- 解析結果「テーブル」に出力されてい るアドミタンスなどのモデル全体で計 算されている値は対称モデルでの値が 出力されている。例えば右の例は1/4 モデルで計算しているのでアドミタン スは1/4の値になっている。

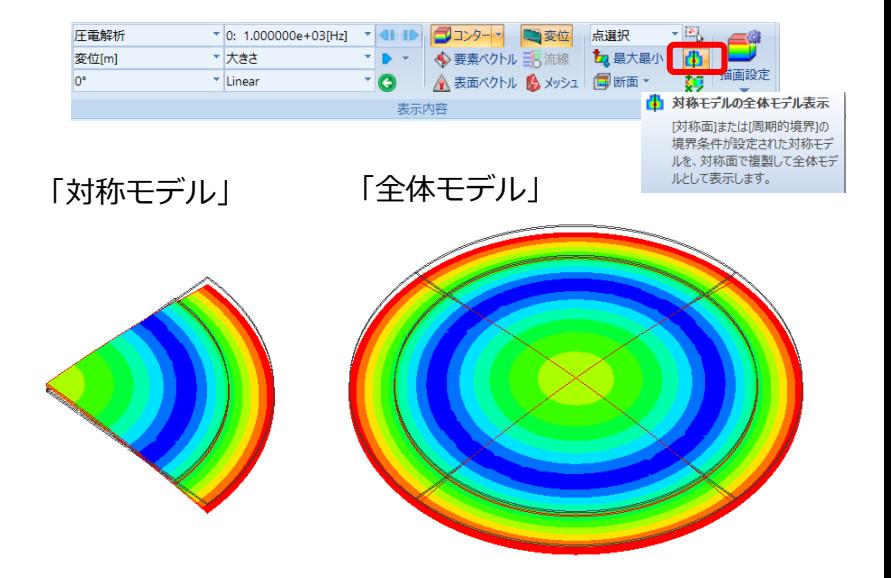

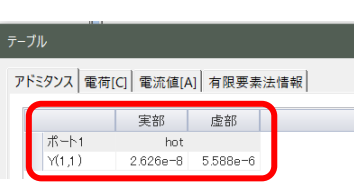